# **SOFTWARE SOFTWARE** *CONSERVERSE <b>CONSERVERS*

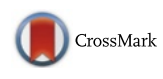

# Psychometric assessment and behavioral experiments using a free virtual reality platform and computational science

Pietro Cipresso<sup>1\*</sup>, Silvia Serino<sup>1,2</sup> and Giuseppe Riva<sup>1,2</sup>

# Abstract

Background: Virtual Reality has been extensively used in a wide range of psychological experiments. In this study, we aimed to introduce NeuroVirtual 3D, a platform that clinicians could use free of charge.

Implementation: The platform we developed relies on NeuroVR software, but we extended it to apply to experiments. The software is available free of charge to researchers and clinical practitioners who can also use a large number of virtual environments and objects already developed.

Results: The platform has been developed to connect to virtually every device ever produced by the means of Virtual-Reality Peripheral Network (VRPN) protocols; however, a number of these have already been included and tested in the platform. Among the available devices, the Microsoft Kinect low-cost sensor has already been configured for navigation through the virtual environments and to trigger specific action (sounds, videos, images, and the like) when a specific gesture is recognized, e.g., a step forward or an arm up. A task for neglect and a task for spatial abilities assessment were already implemented within the platform. Moreover, NeuroVirtual 3D integrated a TCP-IP-based module (bridge) to collect the data from virtually any existent biosensor (Thought-Technology, Zephyr and StarStim devices have already been included in the platform). It is able to record any psychophysiological signal during any experiment using also the computed indices in real time.

**Conclusions:** NeuroVirtual 3D is able to record external and internal (e.g., coordinates, keys-press, timestamp) data with a millisecond precision, representing de facto the most advanced technology for experimental psychology using virtual environments available without the needs to program code.

Keywords: Virtual reality, Psychometrics, Behavioral measurement, Tools, Psychophysiology

# Background

Virtual reality has dramatically expanded in the last decade [\[5](#page-10-0), [21, 22, 30](#page-10-0)]. Furthermore, in the last few years, several important innovations emerged in terms of software and hardware in the computer gaming field. Interestingly, many gaming devices have found clinical uses, as clinicians and engineers collaboratively adapt gaming to clinical protocols [[6](#page-10-0)]. An example is Microsoft Kinect, a device widely used in clinical applications, such as post-stroke rehabilitation

and cognitive tasks driven by gestures [[15](#page-10-0), [32](#page-10-0)]. Unfortunately, the biggest problem with such an approach is the complexity of creating efficient clinical protocols and experimental design without the help of engineers [\[7](#page-10-0), [8, 10\]](#page-10-0).

Unlike years ago, the main problem with virtual reality today is not the cost of the hardware but that of the software. The equipment, consisting of a computer with adequate graphic card, a head-mounted display (HMD), and a Kinect, can be purchased for less than 1,500 USD. However, the cost of programming a personalized protocol or creating an experimental design involves a team of engineers and user specialists cooperating with a psychologist to design new technologies,

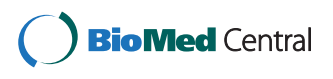

© 2016 Cipresso et al. Open Access This article is distributed under the terms of the Creative Commons Attribution 4.0 International License [\(http://creativecommons.org/licenses/by/4.0/](http://creativecommons.org/licenses/by/4.0/)), which permits unrestricted use, distribution, and reproduction in any medium, provided you give appropriate credit to the original author(s) and the source, provide a link to the Creative Commons license, and indicate if changes were made. The Creative Commons Public Domain Dedication waiver [\(http://creativecommons.org/publicdomain/zero/1.0/](http://creativecommons.org/publicdomain/zero/1.0/)) applies to the data made available in this article, unless otherwise stated.

<sup>\*</sup> Correspondence: [p.cipresso@auxologico.it](mailto:p.cipresso@auxologico.it) <sup>1</sup>

<sup>&</sup>lt;sup>1</sup>Istituto Auxologico Italiano, Applied Technology for Neuro-Psychology Lab, Milan, MI, Italy

Full list of author information is available at the end of the article

which means spending tens of thousands of dollars per experiment [[21](#page-10-0), [22, 25](#page-10-0), [34](#page-10-0)].

In particular, the main problem with using virtual reality (VR) and new devices is customization [[1,](#page-9-0) [23](#page-10-0)]. Researchers interested in using VR need flexibility. The more flexibility they need, the greater the complexity required, which in turns requires advanced programming skills, computer graphic expertise, user design specialization, usability and ergonomic issues, software developer kit (sdk) integrators, engineering, 3D architectural knowledge, and so on.

Alternative low-cost solutions are also available, but only without flexibility. This means that it is possible to use virtual environments and devices as long as they are made by the gaming industry, which is the approach most commonly used in serious game environment [\[7](#page-10-0), [10, 33\]](#page-10-0). In this study, a clinical protocol or experimental procedure is adapted to the existing products. However, researchers, and particularly clinicians, have always encountered problems in adapting procedures and protocols, which by definition follow strict processes that can rarely be modified.

Regarding gaming, social virtual environments (e.g., Second Life) also face flexibility problems that require software skills in order to program protocols and procedures (even when the 3D graphical manipulation is made simple by "drag-and-drop"). Increased number of social virtual environments are generally open to the public and thus are susceptible to attacks on personal data, so their use is not suggested for clinical or experimental settings, where users' privacy must be strictly guaranteed [\[12](#page-10-0), [30](#page-10-0)].

# Implementation

Given the difficulties that researchers, and particularly clinicians, who lack an engineering background face, we aimed to create a platform designed by clinicians for clinicians. The main idea was to provide researchers with two distinct modules:

- 1. An editor module to create, edit, manipulate and update environments, 3D objects, images, sounds, video, environments, lighting, and all connected devices; and
- 2. A player module to administer protocols to the research participants by using a PC monitor, HMD, or other device, and interact with the external devices configured in that protocol.

Within the editor module, researchers can build protocols in a very simple way. Using a drag-and-drop procedure, they can import, move, rotate, and scale all kinds of 2D and 3D objects, images, and videos, triggering them for time- or space-specific events.

In the following section, we describe the main characteristics of the resulting NeuroVirtual 3D platform, which is available for free with tens of virtual environments and hundreds of objects and without any limitation in time or functioning, allowing an infinite range of experimental designs and clinical protocols for basic and applied psychological research.

#### Results and discussion

The newly developed platform expanded the features of the software NeuroVr 2.0 [\(http://www.neurovr.org/](http://www.neurovr.org/neurovr2/) [neurovr2/\)](http://www.neurovr.org/neurovr2/) [\[20](#page-10-0), [22](#page-10-0), [24](#page-10-0)–[26](#page-10-0)], a previous version, which allowed us to test experimentally in clinical settings the potentiality of VR and the emerging needs, which have been integrated systematically in the last years.

NeuroVirtual 3D platform is an open-source based software, providing researchers with a cost-free virtual environment builder to allow non-expert users to easily create a virtual scene that would best suit the needs of the experimental design and clinical protocols.

The editor and player modules are implemented using open-source components that provide advanced features, including an interactive rendering system based on OpenGL, which allows for high quality images. NeuroVirtual Editor is realized using QT libraries, a cross-platform application development framework used widely for the development of GUI programs. Using the editor, researchers can chose from a rich database of 2D and 3D objects and place them easily into the predesigned virtual scenario by using an icon-based interface (no programming skills are required) (Fig. [1](#page-2-0)). Moreover, editor allows overlying the 3D scene video with a transparent alpha channel.

Thanks to these features, clinicians and researchers have the freedom to run, copy, distribute, study, change, and improve the NeuroVR contents to benefit the entire VR community. The other component of NeuroVR is the player, which allows navigating and interacting with the created Virtual Environments (VEs) using the NeuroVR editor. When running a simulation, the system offers a set of standard features that can increase the realism of the simulated scene. These include collision detection to control movements in the environment, realistic walk-style motion, advanced lighting techniques for enhanced image quality, and streaming of video textures using alpha channel for transparency. The player can be configured for two basic visualization modalities, immersive and non-immersive.

The immersive modality allows the scene to be visualized using a head-mounted display either in stereoscopic or in mono-mode. Compatibility with head-tracking sensor is also provided. In the nonimmersive modality, the virtual environment can be displayed using a desktop monitor or a wall projector.

<span id="page-2-0"></span>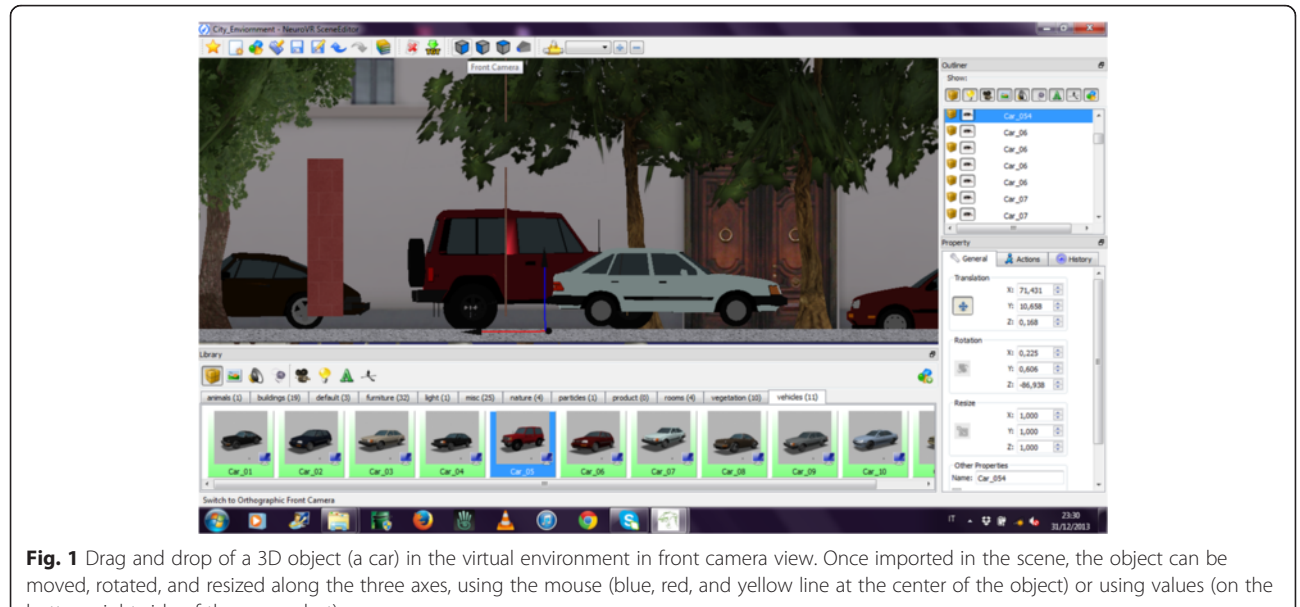

bottom right side of the screenshot)

The user can interact with the virtual environment using either keyboard commands, a mouse, or a joypad, depending on the hardware configuration chosen. In the editor, researcher can set the position of the camera to establish the first view of the users when the experiment begins (see Fig. 2).

It is possible to set more than one camera and to switch among different cameras using function keys.

Moreover, it is possible to set the camera to follow the avatar movement or as a fixed camera. The download section of the platform's website ([www.neurovirtual.eu](http://www.neurovirtual.eu)) provides the links to download the NeuroVirtual 3D installer and many contents free of charge. These programs include base contents pack (office, class, apartment, bivrs), body perception pack (scale, swimming pool, restaurant), green nature pack (lake,

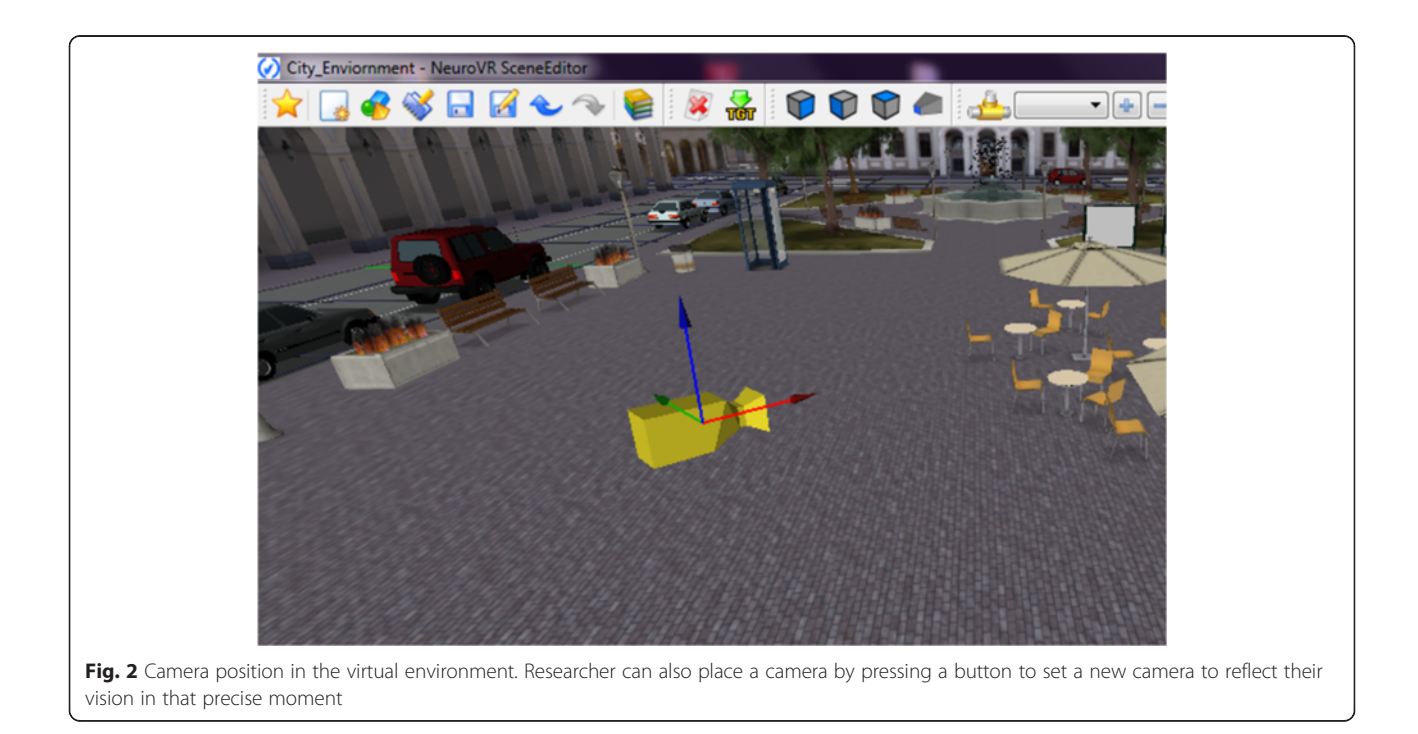

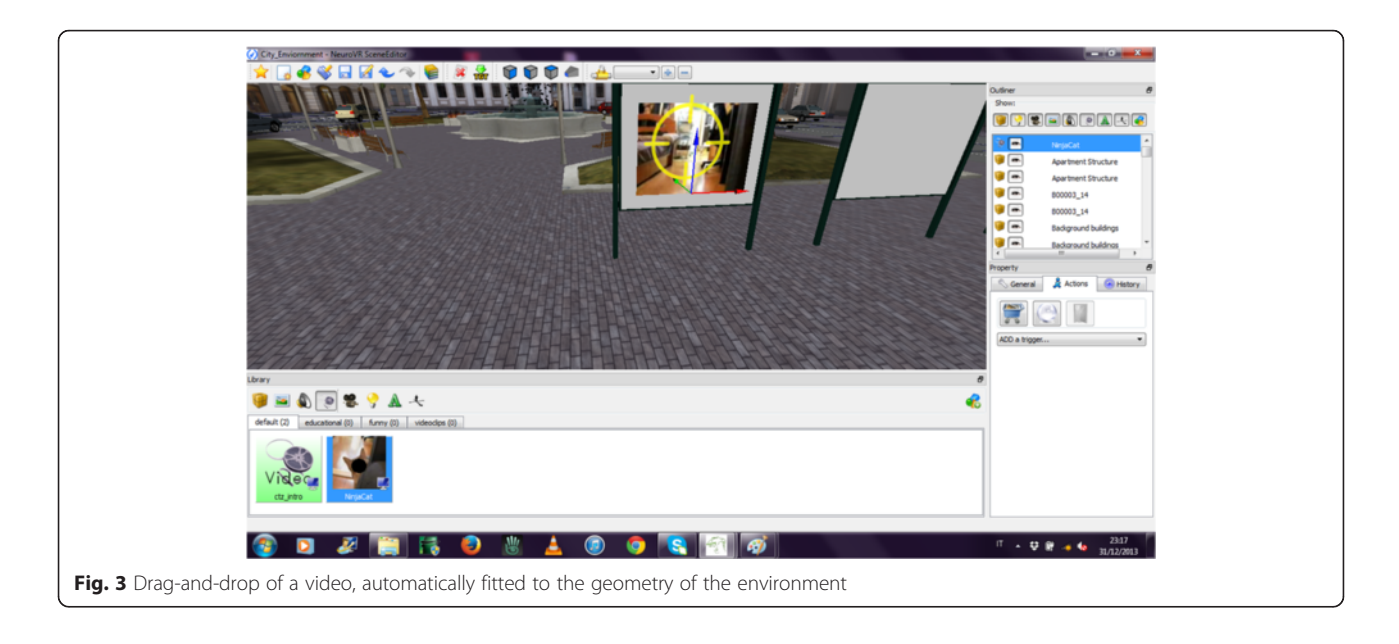

campfire, mountain, park, valley, waterfall), warm and sandy pack (beach, desert, gazebo, island, waves), shopping pack (supermarket and minimarket), public areas pack (auditorium, cinema, square), hospital and station.

Many more 3D objects are available free of charge in the standard package. In the library, each 3D object as well as audio and video files, also the ones imported by the user (virtually in an unlimited number), are catalogued by categories. Object can be imported in the scene using a drag-and-drop function also using the perspective vision (such as in Fig. 3).

Once an object is imported in the scene, it is possible to trigger it (Table 1) and to assign an action (Table [2](#page-4-0)), following the happening set with the specific trigger. For example, it is possible to play a sound when the user who is navigating the virtual environment is close to an object (e.g., a car). The trigger and action selection are set by the means of simple visual menu, as can be seen in Fig. [4.](#page-4-0)

Table 1 Triggering

| Conditions    | Satisfied when                                              | Parameters                               |
|---------------|-------------------------------------------------------------|------------------------------------------|
| On mouse over | The mouse pointer is over<br>the object                     |                                          |
| On click      | The object is clicked with<br>the mouse                     |                                          |
| On proximity  | The camera is in proximity<br>of the object                 | Activation distance,<br>Inbound/Outbound |
| Timed         | The <i>offset</i> time was elapsed,<br>for a Period of time | Offset, Period                           |
| Function key  | The specified function key<br>was pressed on the keyboard   | Function key from F1<br>to F12           |

It is also possible to create interacting video section based on pre-recorded narratives, which allows an effective virtual reality exposure using real video (with the alpha channel) within virtual environments (see Fig. [5](#page-5-0)) [[11](#page-10-0)].

A making of a video production and importing objects in the scene can be seen through the following link made for a European project by a group of Italian researchers:<http://youtu.be/vUlQ0JH6awI>.

This capability to include video with alpha (transparence) channel made NeuroVirtual 3D a unique platform for research in behavioral science and clinical practice. In a very simple way, it is possible to run virtual reality exposure therapy (VRET), which would require very complex and expensive procedure alternatively. Increased capability to activate videos with a proximity trigger make virtual environment interactive and provide a vivid experience and immersion through an amplified sense of presence [\[9](#page-10-0), [31\]](#page-10-0).

Moreover, it is possible to create and import an avatar also by using the Autodesk Character Generator ([https://charactergenerator.autodesk.com/\)](https://charactergenerator.autodesk.com/) that is available online free of charge. These imported avatars can be rigged with several degree of freedom in the main body's nodes, and finally, the avatar can also be configured through Virtual-Reality Peripheral Network (VRPN) using a Microsoft Kinect.

#### Device and environment configuration

NeuroVirtual 3D provides a wide selection of visualizations both nonimmersive (through monitor or projectors) and immersive (through HMD) (Fig. [6](#page-5-0)). Nonimmersive navigation can be set on one or more monitors by adapting the desired resolution to fit the environment to the

| Actions               | Description                                                                     | Parameters                                                                  |
|-----------------------|---------------------------------------------------------------------------------|-----------------------------------------------------------------------------|
| Show                  | Show or Hide the target object                                                  | Target object                                                               |
| Play video            | Play selected video                                                             | Movie object, Type(Play, Pause, Stop), Loop(One time/Loop)                  |
| Play audio            | Play audio                                                                      | Sound object, Type(Play, Pause, Stop), Loop(One time/Loop)                  |
| Play animation        | Play animation                                                                  | Target object, Start time, Duration time, Loop(NumOf Times, Loop),<br>Times |
| Change Trigger Status | Changed the Enable Status of the target object                                  | Target object, Set Status<br>To(Enabled, Disabled)                          |
| Move to               | Move the object to the specified locator                                        | Destination locator                                                         |
| Set property          | Set a property of the target object to a new value                              | Target object, Property name, Property value                                |
| Quit scene            | Quit the scene and close the NeuroVR Player                                     | User message, System message                                                |
| Pick object           | The object is picked and placed in the tray bar                                 | Target object to be picked                                                  |
| Load scene            | Close current scene and open the new one without<br>leaving the NeuroVR Player. | New scene to be loaded                                                      |

<span id="page-4-0"></span>Table 2 Action following the trigger

screens. Immersive navigation activates the tracker embedded in modern HMD, making the experiences fluid for the user who receives a visualization synchronized to his/her vestibular information. NeuroVirtual 3D can also embed a mini-map (size and radius can be defined; see Fig. [6\)](#page-5-0), which is very important, as it provides allocentric information to the user during the navigation. The map has already been used in a study on spatial memory in elderly [\[27](#page-10-0)].

# Setting of input devices

Virtual environments have been traditionally used with a gamepad or keyboard and mouse. However, in the last few years, clinicians have began to be increasingly interested in new forms of interaction and arising clinical

possibilities because of the proliferation of low cost devices. For example, the use of Kinect for motor neurorehabilitation has been widely tested [[15](#page-10-0)]. Serious games have been considered as a possible approach with a higher ecological validity [\[33](#page-10-0)], however, as already mentioned, this approach lacks experimental flexibility. NeuroVirtual 3D platform can include Kinect in two different ways:

1. Navigation mode: user uses a set of gestures to navigate the environments, for example, rotating the shoulders 2° of freedom, s/he is able to move naturally in the environment (looking around) and with a step forward, s/he is also able to walk. An arm forward can be used as a mouse click.

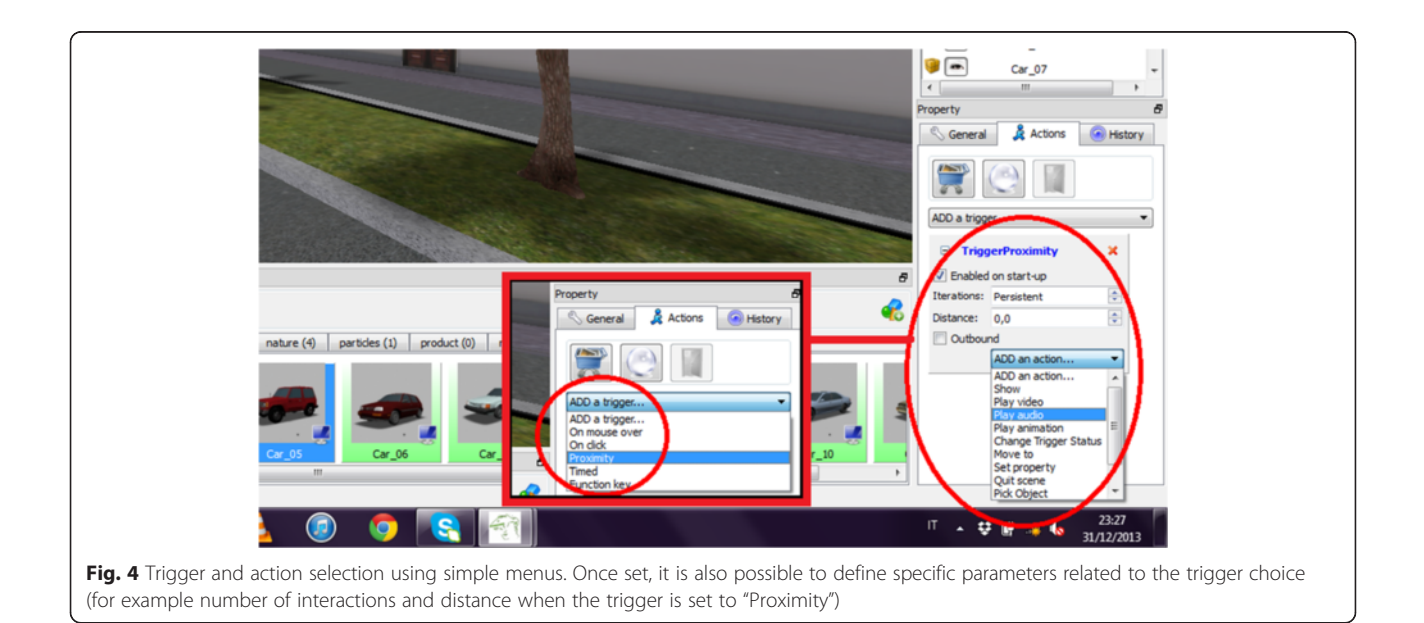

<span id="page-5-0"></span>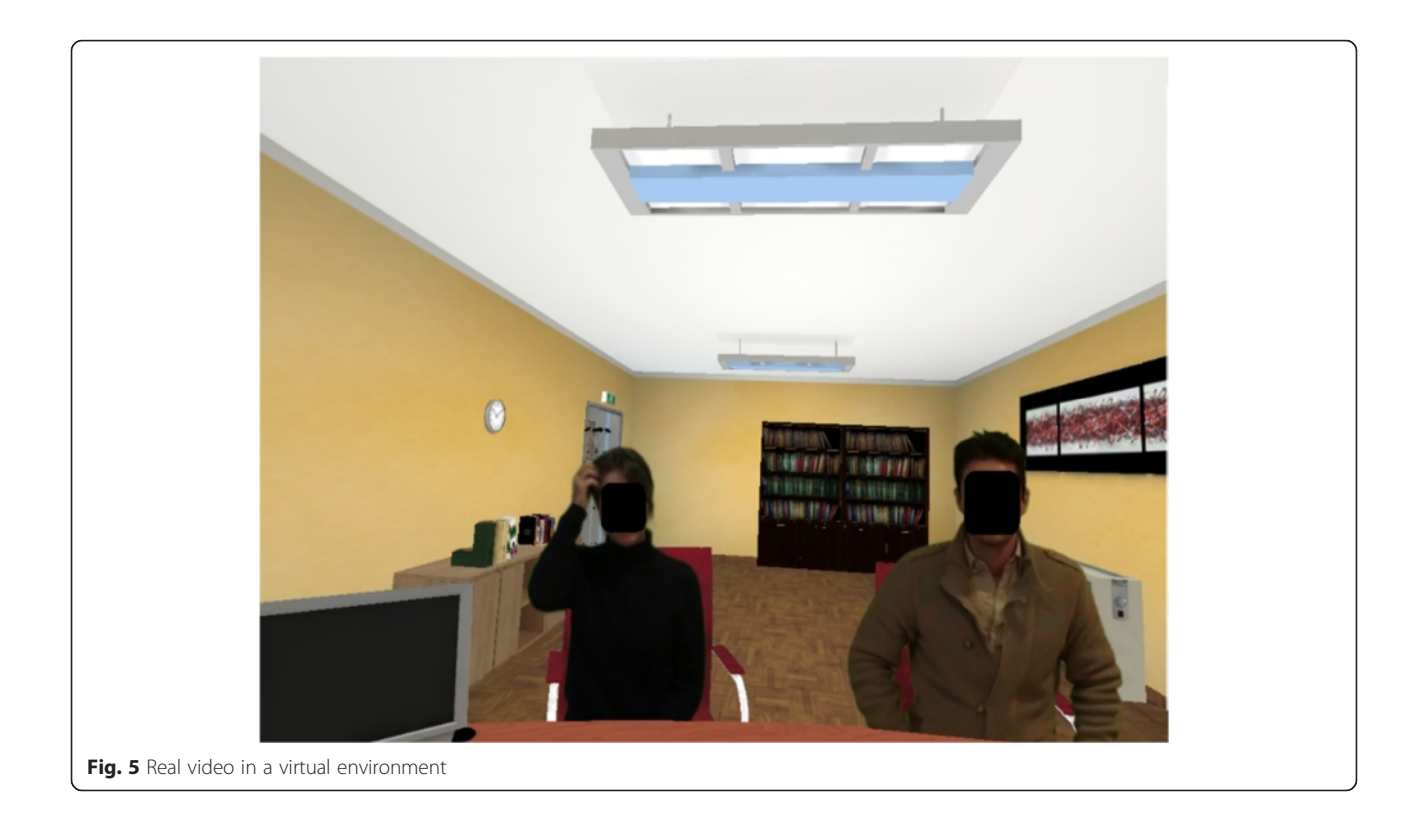

2. Interaction mode: researcher can associate a gesture with a connector, which can be triggered in the editor. In this way, it is possible to interact with objects, videos, images, and anything else within the virtual environment by triggering elements to an action when a gesture is recognized. For example, a sound can be executed when the user moves an arm up.

Navigation mode can be easily set through a graphic interface by selecting VRPN and defining the corresponding gesture (Fig. [7\)](#page-6-0). Interaction mode is at the moment more complex, since it requires to open a config file (txt format) and changing parameters associated to each gesture (included angle degrees) manually. The configuration string in the Fig. [7](#page-6-0) will pass the instruction to the device through VRPN. Within this framework, the user is able to calibrate the device for a perfect use (see green bars in Fig. [8\)](#page-6-0).

#### Biosensors and biofeedback

Psychophysiological measurement acquired an important role in experimental behavioral science, providing an effective psychometrics for specific measurements. The most important advantage of self-reported measures is

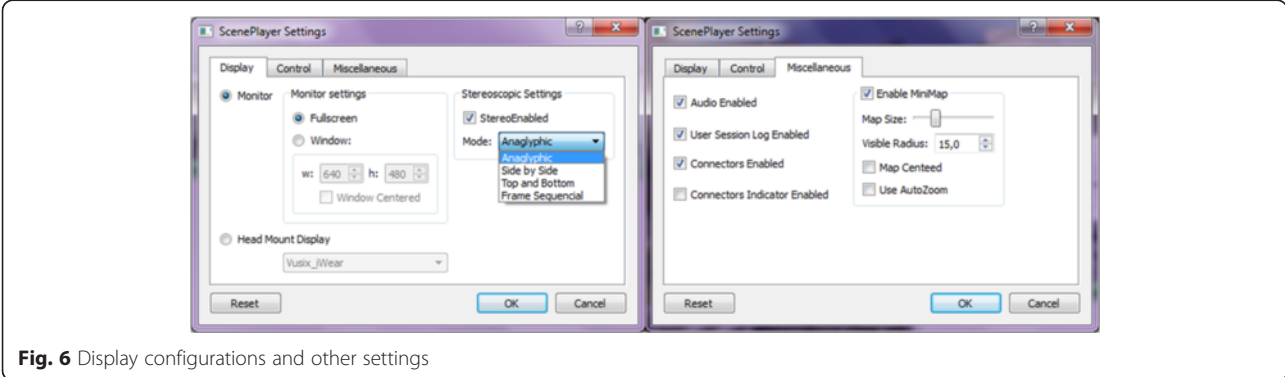

<span id="page-6-0"></span>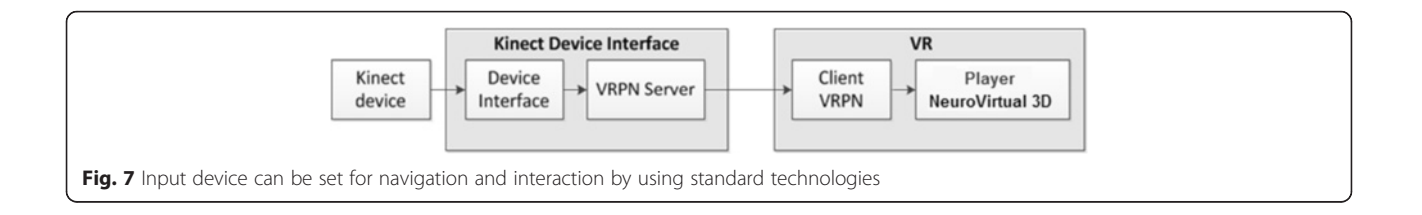

that recording of these data is synchronous with the stimuli presentation. More importantly, in virtual environment, asking user to self-report the experience breaks the sense of presence conditioning the results. Neuro-Virtual 3D is able to record psychophysiological data, synchronizing them with all events triggered into the environment (logging them) and thus providing an effective and simple way to collect this type of data in ecological settings. Moreover, NeuroVirtual 3D provides a direct feedback in real-time by triggering objects to specific indexes that can be defined according to the relevant literature, such as Malik for heart rate variability indexes [[14\]](#page-10-0). In particular, NeuroVirtual 3D integrated a TCP-IP-based module (bridge) to collect the data from virtually any existent biosensor (Thought-Technology, Zephyr, and StarStim devices have already been included in the platform) (Fig. [9](#page-7-0)).

The feedback in virtual environments can be provided by adequately modifying specific objects or conditions. Five virtual environments are already provided in the biofeedback pack (beach, desert, lake, campfire, and park) where the environment light or specific objects (such as the fire in the campfire) change when physiological states change the established threshold values (see Fig. 8 as an example of physiological setting).

Indeed, the platform has been thought to stream the data in real time to obtain biofeedback as input from the biosensor, but following the same protocol (TCP/IP streaming of the physiological data), the platform can stream the data as output to any programs, including Matlab, which can be used to compute specific indices (like heart rate and heart rate variability indexes from electrocardiogram) and to classify the indexes using machine learning for affective computing [[29\]](#page-10-0). The interface with computational models using NeuroVirtual 3D has already been tested [[2\]](#page-10-0).

#### Logging

NeuroVirtual 3D is able to log any events in an ASCII file precisely within milliseconds (Unix timestamp) and identify specific events (trigger type, name and values). A complete log of all the coordinates and the direction vector is provided in Table [3.](#page-7-0)

Since all coordinates are available, the platform also automatically generates an environment mat with the path of navigation generated by the user (see Fig. [10\)](#page-8-0).

# Limitations and future directions

NeuroVirtual 3D has some limitations that should be considered. First, although it does not require software

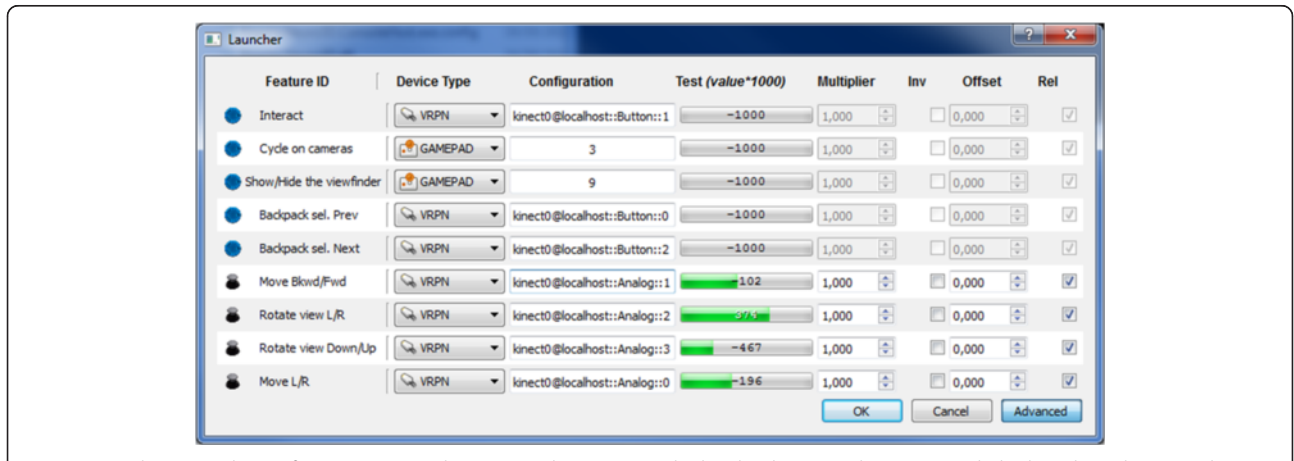

Fig. 8 Input device can be set for navigation and interaction by using standard technologies, such as gamepads, keyboards, and mice and more advanced technologies, such as the Kinect or an Eye-tracker, by the means of VRPN protocol. The Launcher is also used to calibrate the device (here a Kinect), visualizing the thresholds (as can be seen in Test with green bars)

<span id="page-7-0"></span>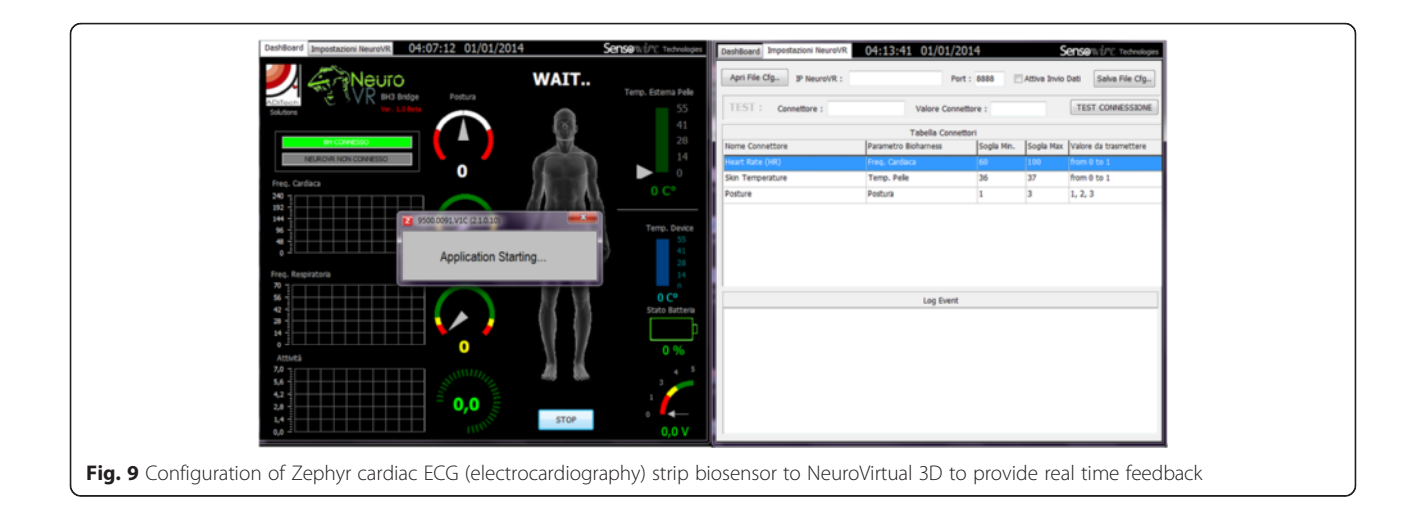

programming skills, it is not practical for novice users. Clinicians without strong computer experience might have some difficulties in manipulating the objects, images, and videos to allow them to be seen from different angles (frontal, in perspective, and from the top), which is the standard procedure involved in identifying one's correct position within the virtual environment. An initial training period is strongly suggested, as the tasks are generally complex and expectations of easiness need to be corrected. On the other hand, triggering procedures are very easy, and they can be performed by novices. Another limitation is the inaccessibility of devices that have not been tested. In fact, even if several devices have been tested and configured within the platform, researchers are continuously excited by new ones that could be not be tested yet and still need to be configured. Even if VRPN protocol is able to easily

integrate several new devices, this procedure requires experience and computer expertise. Further, even more experience is needed if VRPN is not a standard of the producers; in that case, sdk integration or tcp/ ip configuration will require some complex programming skills. In this sense, further efforts in future versions of the platform will need to include and test new devices and connect technical protocols to provide a wider range of connectable devices to the platform.

Clinicians have several reasons to shift their virtual reality experiments to a NeuroVirtual 3D platform, but the most crucial challenge will be to achieve wider use of VR and its full potential when combined with external devices and sensors. Indeed, VR facilitates experiments that would otherwise be very difficult or impossible in real environments. The power to move, scale, and rotate objects in psychological

Table 3 Event logging and description

| Event keyword       | Parameters                                                                                                    | Description                                                                                                    |
|---------------------|----------------------------------------------------------------------------------------------------|----------------------------------------------------------------------------------------------------|
| CHANGE SCENARIO     | Scene unique                                                                                                    | The first scenario is loaded or the current scenario is changed                                                                                                    |
| QUIT, USER          |                                                                                                    | The NeuroVR session is closed                                                                                                    |
| PLAYER MOVED        | Transformation matrix:<br>$\begin{pmatrix} r_x & r_y & r_z & 0 \\ f_x & f_y & f_z & 0 \\ u_x & u_y & u_z & 0 \\ p_x & p_y & p_z & 1 \end{pmatrix}$ | The last row contains the position of the user in the scene:<br>$\begin{pmatrix} p_x & p_v & p_z \end{pmatrix}$<br>The second row contains the forward direction of the<br>camera in the scene: $(f_x \t f_y \t f_z)$ |
| JOYPAD KEYPRESSED   | Button number                                                                                                    | Joypad button pressed event                                                                                                    |
| MOUSE OVER          | Object name                                                                                                    | OnMouseOver trigger                                                                                                    |
| <b>CLICK</b>        | Object name                                                                                                    | OnClick trigger event                                                                                                    |
| <b>PROXIMITY</b>    | Camera and object distance                                                                                                    | Proximity Trigger event                                                                                                    |
| TIMER ELAPSED       | Time in seconds                                                                                                    | Time Trigger event                                                                                                    |
| KEYBOARD KEYPRESSED | Key code                                                                                                    | Function key Trigger event                                                                                                    |

<span id="page-8-0"></span>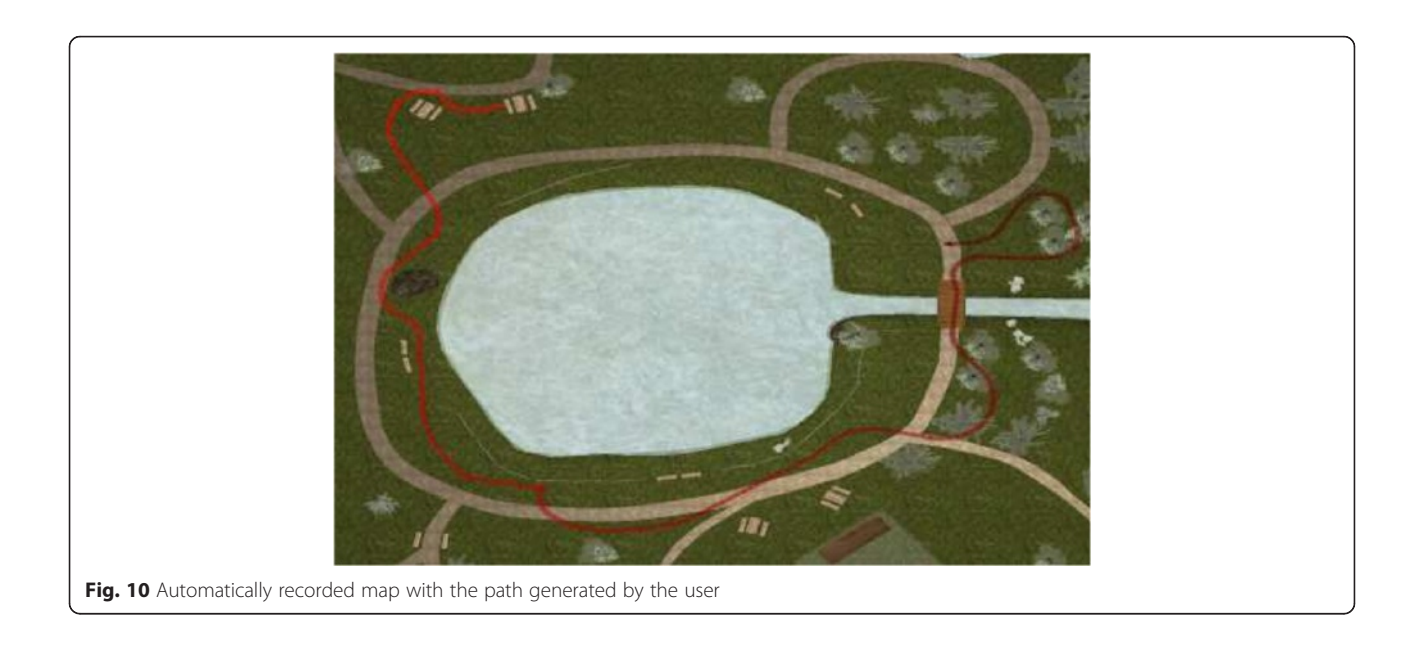

experiments (e.g., for perception or spatial memory) or to expose participants (also patients) to certain environments that would be impossible in the real world makes VR a powerful tool for experimental manipulation, exposure, and measurement in behavioral science. The big challenge of NeuroVirtual 3D is to make this environment easy and accessible to clinicians free of charge.

#### Conclusion

Overall, it is clear that the main characteristics of the platform are easiness, accessibility, integration, and potential uses for clinicians. The experience acquired from previous versions of the platform facilitated testing in experimental and clinical settings on patients with different conditions, in particular Stroke [\[18](#page-10-0)], obsessive compulsive disorders [[4, 13\]](#page-10-0), generalized anxiety disorders [[16, 19](#page-10-0), [20\]](#page-10-0), Parkinson's [[3](#page-10-0)], Neglect [[17\]](#page-10-0), Eating Disorders [[28\]](#page-10-0), and Schizophrenia [[13](#page-10-0)], among others. Additionally, VR has been used in exposure therapy for fear, stress, and anxiety and in assessment protocols. Studies on the use of VR for motor and neuro rehabilitation have provided new clues for further development as well as a more accurate and validated tool for clinicians.

At the moment, NeuroVirtual 3D represents the most advanced free technology for experimental behavioral science using virtual environments currently available without the need to program the codes. Compared to other platforms, NeuroVirtual 3D is impressive primarily for being available free of charge to everyone as well as for its main

characteristics that make this platform the most advanced at the moment (see [Appendix](#page-9-0) for a comparison). In particular, the integration of VRPN module allows virtually any device to be connected easily, including biosensors for biofeedback and affective computing. Furthermore, the drag and drop design makes the platform very easy to use, and the ability to integrate multiple media formats (3D objects, pictures, videos, sounds, etc.) enriches its contents. Additionally, the triggering system makes it very interactive, and the logging system makes it perfect for research and precise millisecond experiments. Finally, the availability of validation protocols and several use of its precursors make this platform a firstclass cutting-edge technology for clinical and experimental sciences.

Researchers and clinicians are now able to work in their lab running ecological experiments and clinical protocols in patients with reduced motility.

#### Availability and requirements

• Project name: NeuroVirtual 3D

• Project home page: [http://www.neurovirtual.eu](http://www.neurovirtual.eu/)

• Operating system(s): Window Platform (32bit and 64 bit platforms)

• Programming language: No programming language is required for using the software. Regarding VRPN configuration, the client interfaces are written in C++ but has been wrapped in Python and Java.

- Other requirements: Windows XP or higher
- License: Available for free

• Any restrictions to use by non-academics: No restrictions

# <span id="page-9-0"></span>Appendix

# Following a benchmarking table of existent alternative platorms (Table 4).

# Table 4 A benchmarking table of existent alternative platforms

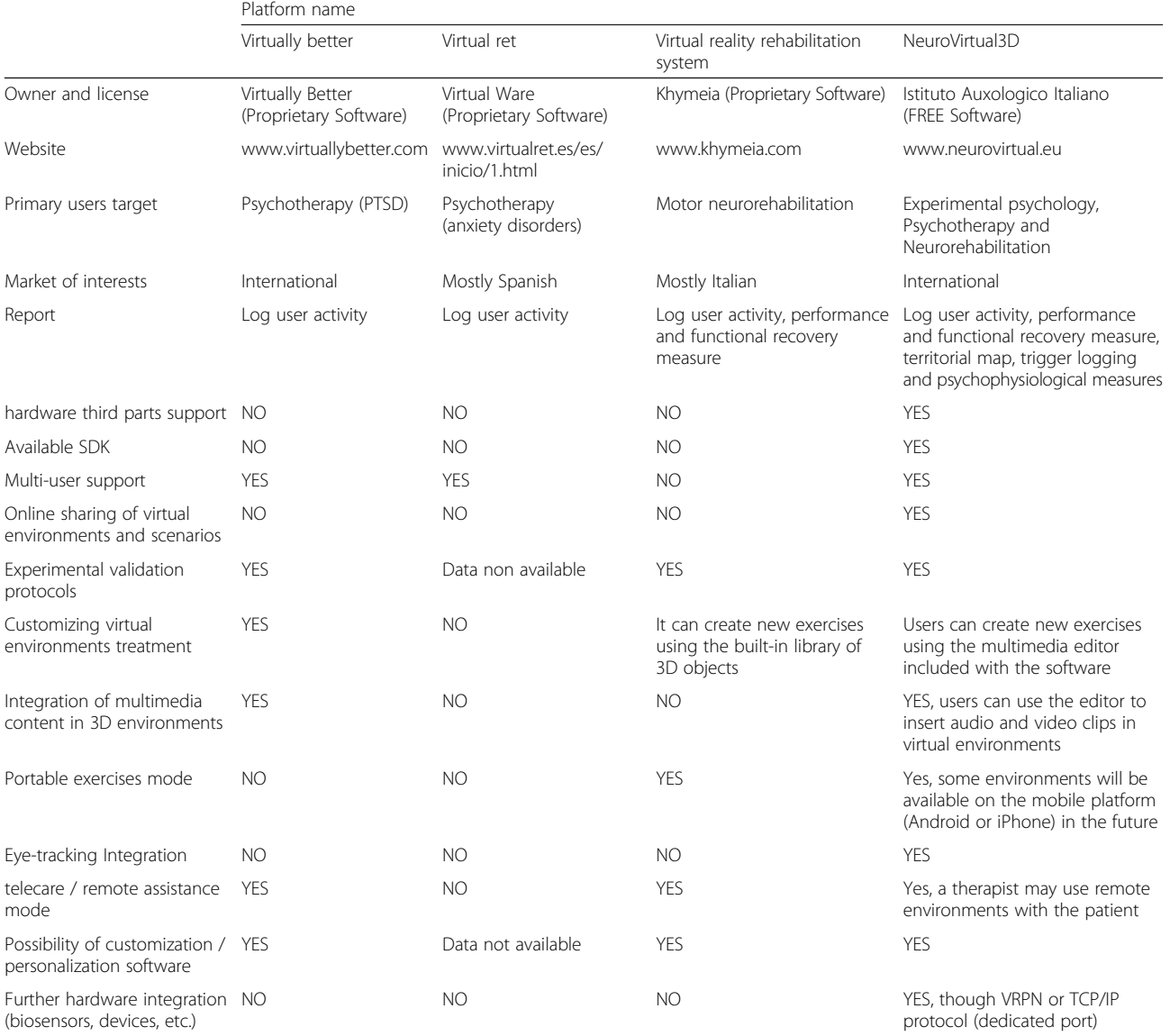

#### Abbreviations

HMD: Head-mounted display; VR: Virtual reality; Sdk: Software developer kit; VEs: Virtual environments; VRET: Virtual reality exposure therapy; VRPN: Virtualreality peripheral network.

#### Competing interests

The authors declare that they have no competing interests.

#### Authors' contributions

PC wrote the manuscript, SS collected literature materials, and GR supervised the study. PC, SS, and GR conceived the idea of the study, established the software requirements, and supervised the technological, clinical and scientific aspects. All authors read and approved the final manuscript.

#### Acknowledgements

This study was partially supported by the research project "NeuroVirtual 3D" funded by Regione Piemonte (Grant No. FA 211-432C- 2012).

#### Author details

<sup>1</sup>Istituto Auxologico Italiano, Applied Technology for Neuro-Psychology Lab, Milan, MI, Italy. <sup>2</sup>Department of Psychology, Università Cattolica del Sacro Cuore, Milan, Italy.

#### Received: 24 May 2015 Accepted: 14 March 2016 Published online: 19 March 2016

#### References

1. Botella C, Riva G, Gaggioli A, Wiederhold BK, Alcaniz M, Banos RM. The present and future of positive technologies. Cyberpsychol Behav Soc Netw. 2012;15(2):78–84. doi:[10.1089/cyber.2011.0140.](http://dx.doi.org/10.1089/cyber.2011.0140)

- <span id="page-10-0"></span>2. Cipresso P. Modeling Behavior Dynamics using Computational Psychometrics within Virtual Worlds. Front Psychol. 2015;6. doi:[10.3389/](http://dx.doi.org/10.3389/fpsyg.2015.01725) [fpsyg.2015.01725](http://dx.doi.org/10.3389/fpsyg.2015.01725)
- 3. Cipresso P, Albani G, Serino S, Pedroli E, Pallavicini F, Mauro A, et al. Virtual multiple errands test (VMET): a virtual reality-based tool to detect early executive functions deficit in Parkinson's disease. Front Behav Neurosci. 2014;8:405.
- 4. Cipresso P, La Paglia F, La Cascia C, Riva G, Albani G, La Barbera D. Break in volition: A virtual reality study in patients with obsessive-compulsive disorder. Exp Brain Res. 2013;229(3):443–9. doi:[10.1007/s00221-013-3471-y.](http://dx.doi.org/10.1007/s00221-013-3471-y)
- 5. Cipresso P, Serino S, editors. Virtual Reality: Technologies, Medical Applications and Challenges. New York: Nova Science Publisher, Inc.; 2014.
- 6. Connolly TM, Boyle EA, MacArthur E, Hainey T, Boyle JM. A systematic literature review of empirical evidence on computer games and serious games. Comput Educ. 2012;59(2):661–86.
- 7. Douglass-Bonner A, Potts HW. Exergame Efficacy in Clinical and Non-Clinical Populations: A Systematic Review and Meta-Analysis. 2013.
- Fern'ndez-Baena A, Susín A, Lligadas X. Biomechanical validation of upper-body and lower-body joint movements of kinect motion capture data for rehabilitation treatments. Paper presented at the Intelligent Networking and Collaborative Systems (INCoS), 2012 4th International Conference on. 2012
- Gaggioli A, Bassi M, Delle Fave A. Quality of experience in virtual environments. In: Riva G, Ijsselsteijn W, Davide F, editors. Being there: Concepts, effects and measuerement of user presence in syntetic environments. Amsterdam: Ios Press; 2003. p. 121–35.
- 10. Garcia JA, Felix Navarro K, Schoene D, Smith ST, Pisan Y. Exergames for the elderly: Towards an embedded Kinect-based clinical test of falls risk. Stud Health Technol Inform. 2012;178:51–7.
- 11. Gorini A, Capideville CS, De Leo G, Mantovani F, Riva G. The role of immersion and narrative in mediated presence: The virtual hospital experience. Cyberpsychology & Behavior. 2010;14(4):99–105.
- 12. Gorini A, Gaggioli A, Vigna C. A second life for eHealth: Prospects for the use of 3-D virtual worlds in clinical psychology. J Med Internet Res. 2008;10(3):e21. doi:[10.2196/jmir.1029](http://dx.doi.org/10.2196/jmir.1029).
- 13. La Paglia F, La Cascia C, Cipresso P, Rizzo R, Francomano A, Riva G, La Barbera D. Psychometric Assessment Using Classic Neuropsychological and Virtual Reality Based Test: A Study in Obsessive-Compulsive Disorder (OCD) and Schizophrenic Patients. In: Cipresso P, Matic A, Lopez G, editors. Pervasive Computing Paradigms for Mental Health. Tokyo (Japan): Springer International Publishing; 2014. p. 23-32.
- 14. Malik M et al. Heart rate variability: Standards of measurement, physiological interpretation and clinical use. Task Force of the European Society of Cardiology and the North American Society of Pacing and Electrophysiology. Circulation. 1996;93(5):1043–65.
- 15. Mousavi Hondori H, Khademi M. A Review on Technical and Clinical Impact of Microsoft Kinect on Physical Therapy and Rehabilitation. J Med Eng. 2014;2014.
- 16. Pallavicini F, Algeri D, Repetto C, Gorini A, Riva G. Biofeedback, virtual reality and mobile phones in the treatment of Generalized Anxiety Disorder (GAD): A phase-2 controlled clinical trial. J CyberTher Rehabil. 2009:315-327.
- 17. Pallavicini F, Pedroli E, Serino S, Dell'Isola A, Cipresso P, Cisari C, et al. Assessing Unilateral Spatial Neglect using advanced technologies: The potentiality of mobile virtual reality. Technol Health Care. 2015;23(6):795–807. doi:[10.3233/THC-151039](http://dx.doi.org/10.3233/THC-151039).
- 18. Raspelli S, Pallavicini F, Carelli L, Morganti F, Pedroli E, Cipresso P, et al. Validating the Neuro VR-based virtual version of the Multiple Errands Test: preliminary results. Presence-Teleop Virt Environment. 2012;21(1):31–42. doi[:10.1162/PRES\\_a\\_00077](http://dx.doi.org/10.1162/PRES_a_00077).
- 19. Repetto C, Gaggioli A, Pallavicini F, Cipresso P, Raspelli S, Riva G. Virtual reality and mobile phones in the treatment of generalized anxiety disorders: A phase-2 clinical trial. Pers Ubiquit Comput. 2013;17(2):253–60.
- 20. Repetto C, Gorini A, Vigna C, Algeri D, Pallavicini F, Riva G. The use of biofeedback in clinical virtual reality: The INTREPID project. Journal of visualized experiments: JoVE; 2009. p. 33.
- 21. Riva G. Applications of virtual environments in medicine. Methods Inf Med. 2003;42(5):524–34.
- 22. Riva G. Virtual reality: An experiential tool for clinical psychology. Br J Guid Couns. 2009;37(3):337–45. doi[:10.1080/03069880902957056](http://dx.doi.org/10.1080/03069880902957056).
- 23. Riva G, Alcaniz M, Anolli L, Bacchetta M, Banos R, Beltrame F, et al. The VEPSY updated project: Virtual reality in clinical psychology. Cyberpsychol Behav. 2001;4(4):449–55.
- 24. Riva G, Carelli L, Gaggioli A, Gorini A, Vigna C, Algeri D, et al. NeuroVR 1.5 in practice: Actual clinical applications of the open source VR system. Stud Health Technol Inform. 2009;144:57–60.
- 25. Riva G, Gaggioli A, Grassi A, Raspelli S, Cipresso P, Pallavicini F, et al. NeuroVR 2–a free virtual reality platform for the assessment and treatment in behavioral health care. Stud Health Technol Inform. 2011;163:493–5.
- 26. Riva G, Gaggioli A, Villani D, Preziosa A, Morganti F, Corsi R, et al. NeuroVR: an open source virtual reality platform for clinical psychology and behavioral neurosciences. Stud Health Technol Inform. 2007;125:394–9.
- 27. Serino S, Cipresso P, Gaggioli A, Riva G. Assessing the mental frame syncing in the elderly: a virtual reality protocol. Stud Health Technol Inform. 2014;199:153–7.
- 28. Serino S, Dakanalis A, Gaudio S, Carrà G, Cipresso P, Clerici M, et al. Out of body, out of space: Impaired reference frame processing in eating disorders. Psychiatry Res. 2015;230(2):732–4. doi[:10.1016/j.psychres.2015.10.025.](http://dx.doi.org/10.1016/j.psychres.2015.10.025)
- 29. Tartarisco G, Carbonaro N, Tonacci A, Bernava GM, Arnao A, Crifaci G, et al. Neuro-fuzzy physiological computing to assess stress levels in virtual reality therapy. Int Comput. 2015;27(5):521–33. doi[:10.1093/iwc/iwv010](http://dx.doi.org/10.1093/iwc/iwv010).
- 30. Villani D, Repetto C, Cipresso P, Riva G. May I experience more presence in doing the same thing in virtual reality than in reality? 2012. An answer from a simulated job interview. Interacting with Computers.
- 31. Villani D, Repetto C, Cipresso P, Riva G. May I experience more presence in doing the same thing in virtual reality than in reality? An answer from a simulated job interview. Int Comput. 2012;24(4):265–72. doi:[10.1016/j.](http://dx.doi.org/10.1016/j.intcom.2012.04.008) [intcom.2012.04.008](http://dx.doi.org/10.1016/j.intcom.2012.04.008).
- 32. Webster, D. Kinect applications in elderly care and stroke rehabilitation and Kinect accuracy evaluation. San Francisco (CA, USA): San Francisco State University; 2013.
- 33. Wiemeyer J. Serious games in neurorehabilitation: A systematic review of recent evidence. Paper presented at the Proceedings of the 2014 ACM International Workshop on Serious Games. 2014
- 34. Wood DP, Murphy J, McLay R, Koffman R, Spira J, Obrecht RE, et al. Cost effectiveness of virtual reality graded exposure therapy with physiological monitoring for the treatment of combat related post traumatic stress disorder. Cyberpsychol Behav. 2009;12(5):669–70.

# Submit your next manuscript to BioMed Central and we will help you at every step:

- **•** We accept pre-submission inquiries
- **•** Our selector tool helps you to find the most relevant journal
- We provide round the clock customer support
- Convenient online submission
- **•** Thorough peer review
- Inclusion in PubMed and all major indexing services
- **•** Maximum visibility for your research

Submit your manuscript at www.biomedcentral.com/submit

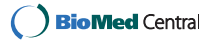